# Office 365 Applications

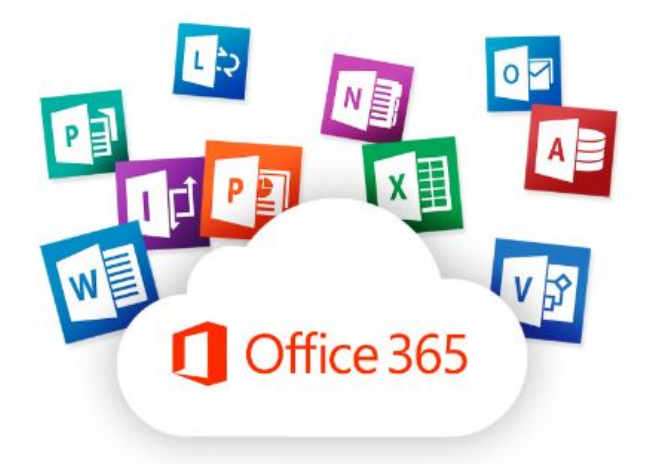

# Tri-C Faculty User Guide

# <span id="page-0-0"></span>What is Office 365

Office 365 allows a user to access any of the Microsoft office products through a web browser on any computer with internet access.

#### <span id="page-0-1"></span>Features:

- 1. Office 365 allows the sharing of documents so that more than one collaborator can work on a document at the same time without overwriting other work.
- 2. Through OneDrive, files and documents can be stored and grouped for easy access from any device with internet access.
- 3. All of the data/files are stored in the cloud, meaning you can access any work with your login on any device including classroom computers, laptops, smart phones and tablets.

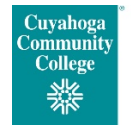

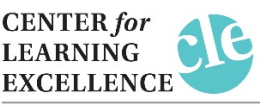

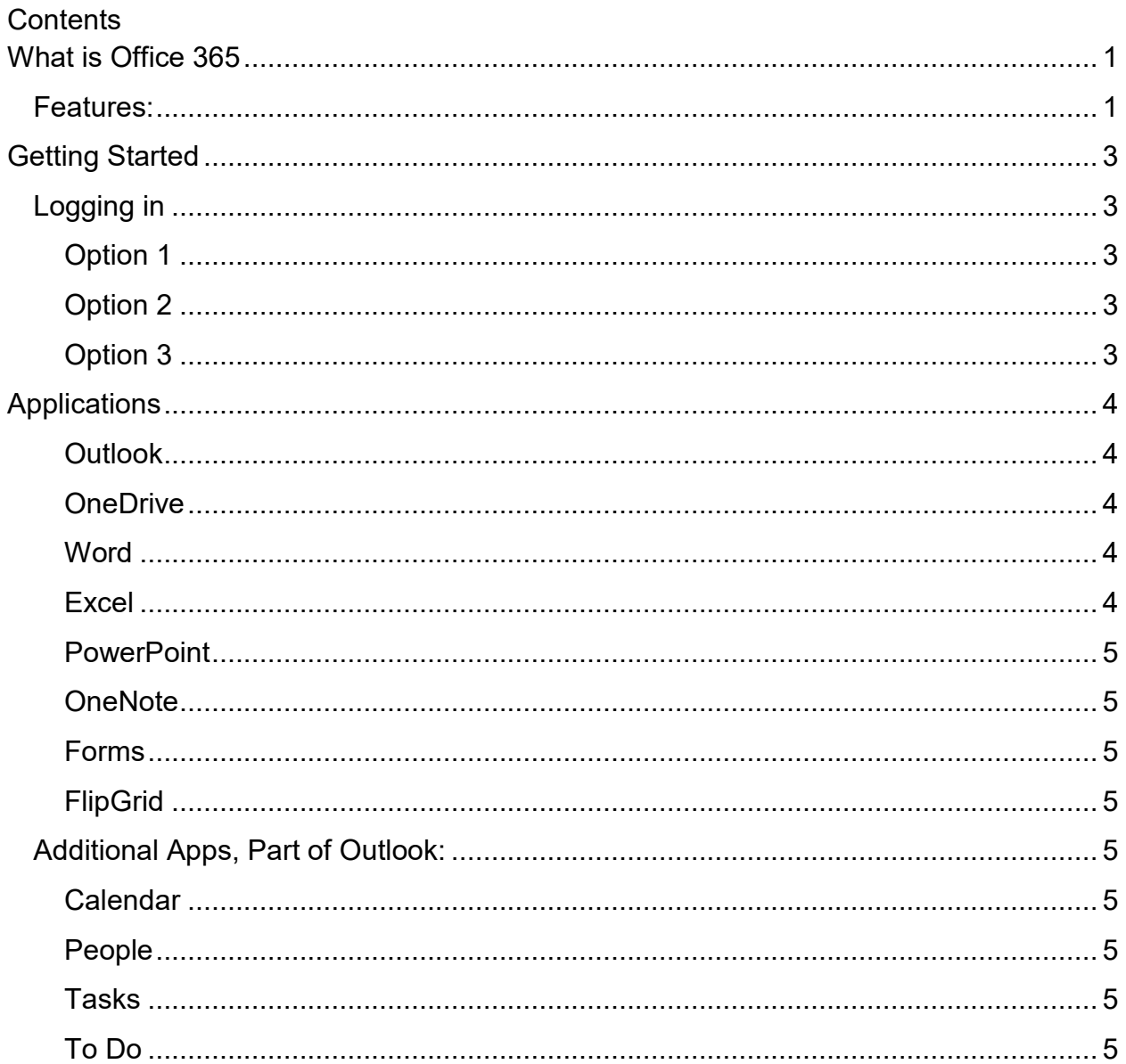

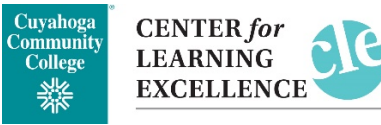

# <span id="page-2-0"></span>Getting Started

## <span id="page-2-1"></span>Logging in

There are several ways to log in to Office 365:

<span id="page-2-2"></span>Option 1 – through my.tri-c

- 1. Go to<https://my.tri-c.edu/>
- 2. Select the Office 365 Icon

Office 365

<span id="page-2-3"></span>Option 2 – go directly to Office 365

- 1. Go to [https://www.office.com](https://www.office.com/)
- 2. sign in using your tri-c email address and password

<span id="page-2-4"></span>Option 3 – log in through your Office 365 Outlook account.

- 1. Go to<https://my.tri-c.edu/>
- 2. Select the Employee email icon
- 3. At the top left corner of your email screen, there's an icon that has 9 dots formed into a square, it is called the App Launcher. Select the app launcher to see all of the Office 365 applications.

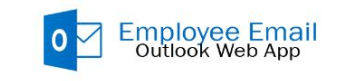

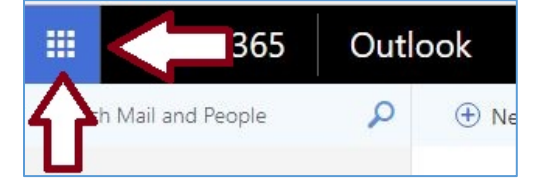

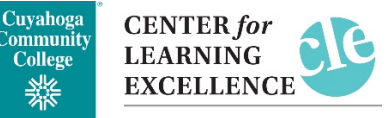

# <span id="page-3-0"></span>Applications

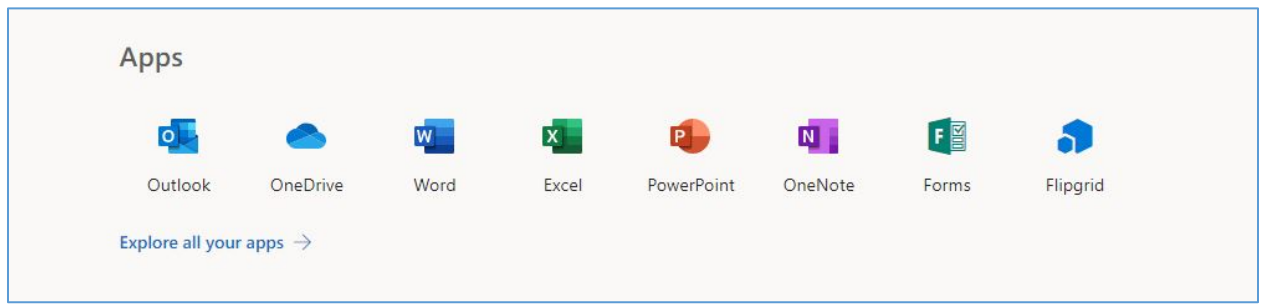

Select the applications that you want to use form the list at the top ogf the page. For more application options select "Explore all your apps"

#### <span id="page-3-1"></span>Outlook

Outlook is the application to access your emails.

#### <span id="page-3-2"></span>**OneDrive**

OneDrive is the storage area where all of your created documents and files are located.

You can create folders to group together and organize documents, PowerPoints, etc.

#### <span id="page-3-3"></span>**Word**

Microsoft Word is an application to create text documents. *Note: Office 365 has less functions then the desktop application.* 

#### <span id="page-3-4"></span>Excel

Excel is a spreadsheet program. Spreadsheets show values arranged in rows and columns. *Note: Office 365 has less functions then the desktop application*

Cuyahoga **CENTER** for Community<br>College **LEARNING** 檾 **EXCELLENCE** 

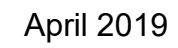

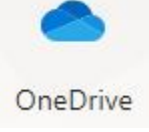

W

Word

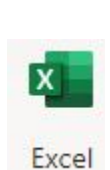

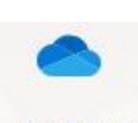

 $\overline{\mathsf{O}}$ 

Outlook

#### <span id="page-4-1"></span><span id="page-4-0"></span>**PowerPoint**

PowerPoint application uses slides to convey information. *Note: Office 365 has less functions then the desktop application.* 

#### OneNote

OneNote is excellent for multi-user collaboration tool. Notes can be handwritten or typed, can include drawings, screen clippings and audio commentaries. Notes can be shared between OneNote users.

#### <span id="page-4-2"></span>Forms

Create surveys, quizzes or polls.

#### <span id="page-4-3"></span>FlipGrid

Video discussion board tool, where students can use webcam videos to discuss course content.

### <span id="page-4-4"></span>Additional Apps, Part of Outlook:

<span id="page-4-7"></span><span id="page-4-6"></span><span id="page-4-5"></span>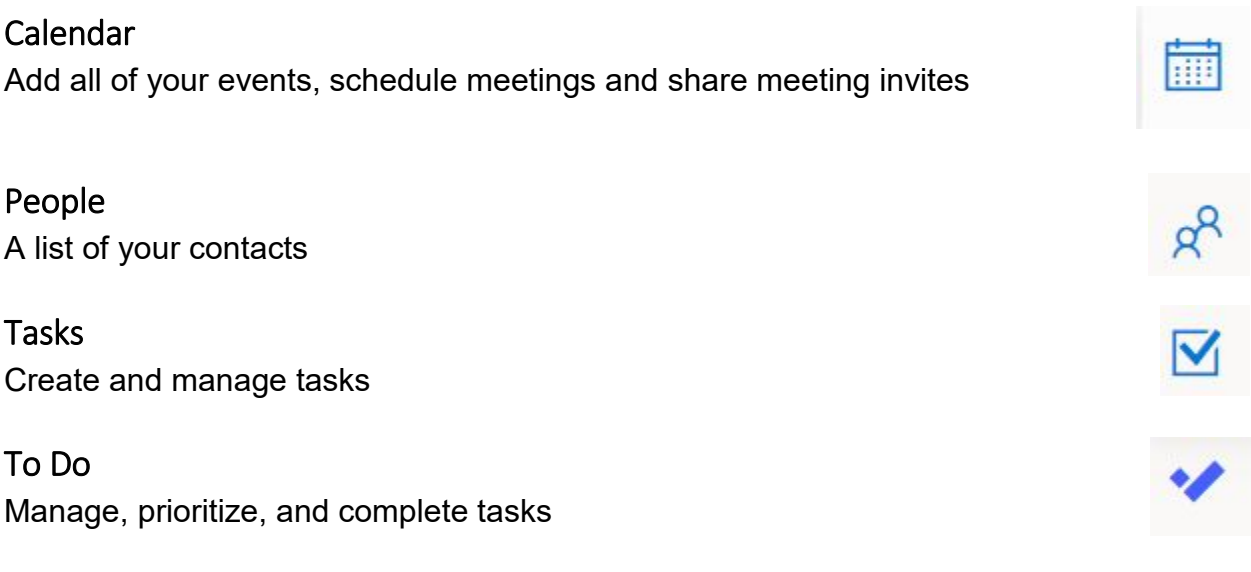

<span id="page-4-8"></span>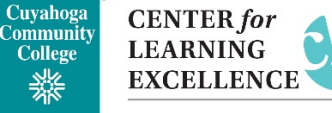

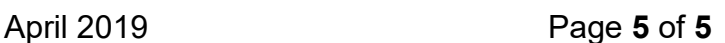

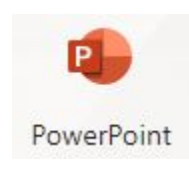

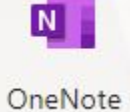

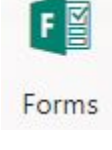

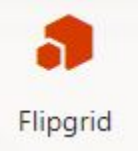